# Setting up a meet → File → Select Open/New

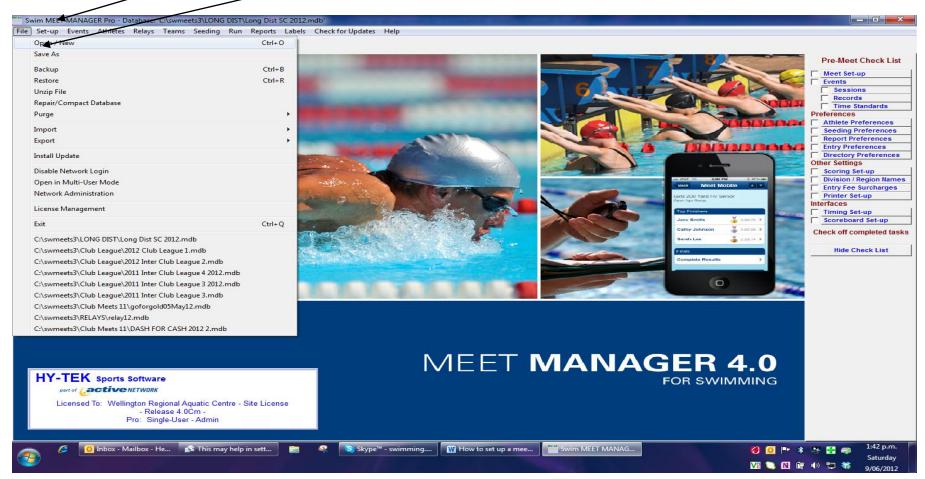

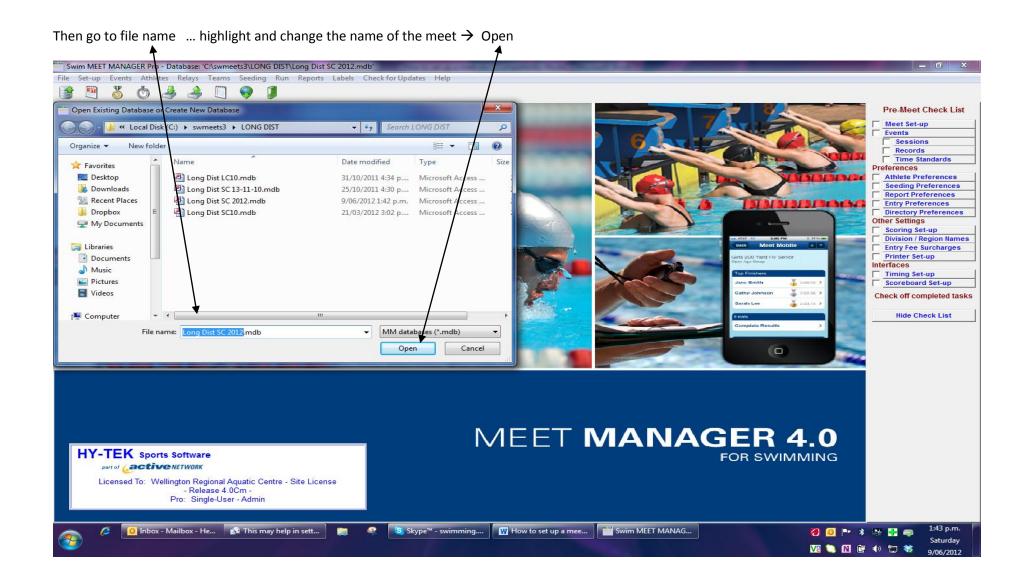

#### go to Set-up and go through each item shown below;

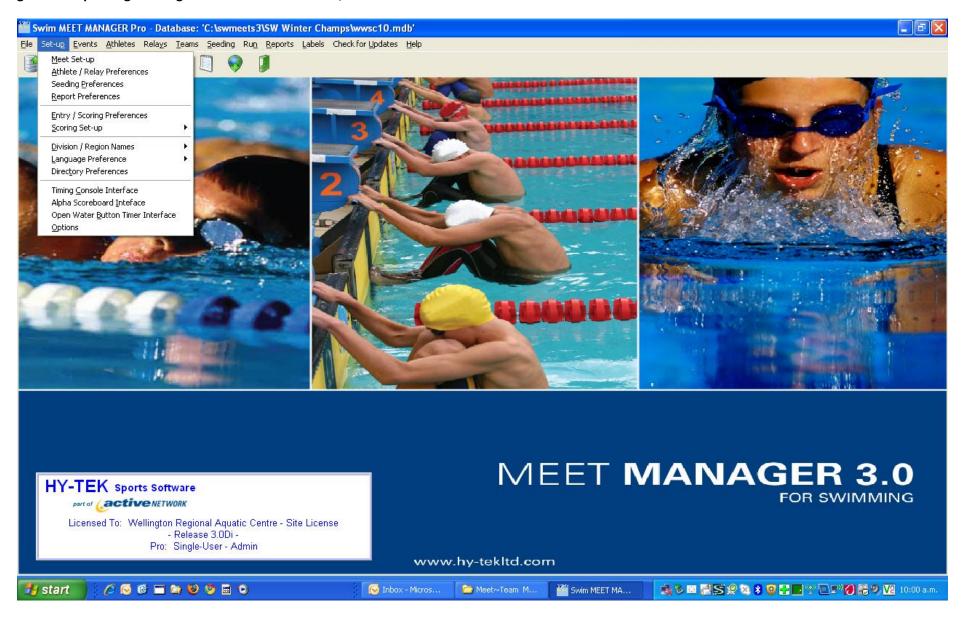

#### Meet details;

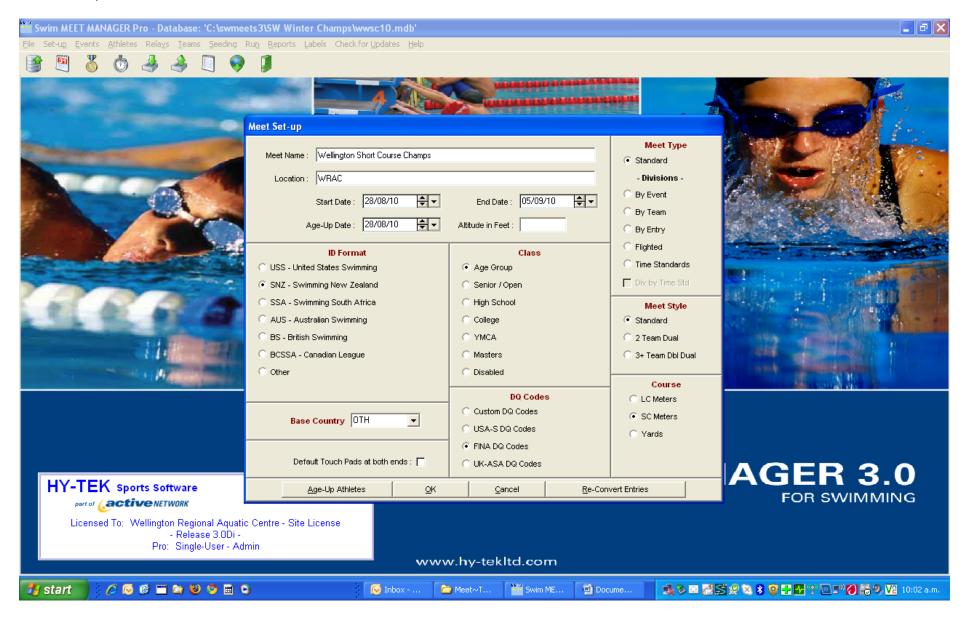

#### Athlete & Relay Preferences;

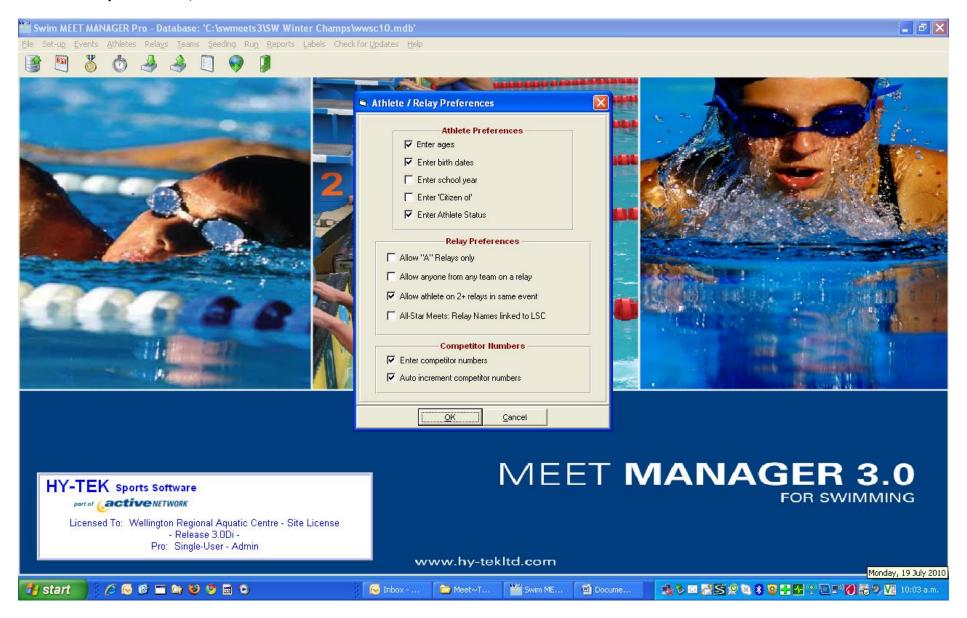

#### Standard Seeding 1; this seeding is very important for WRAC meets

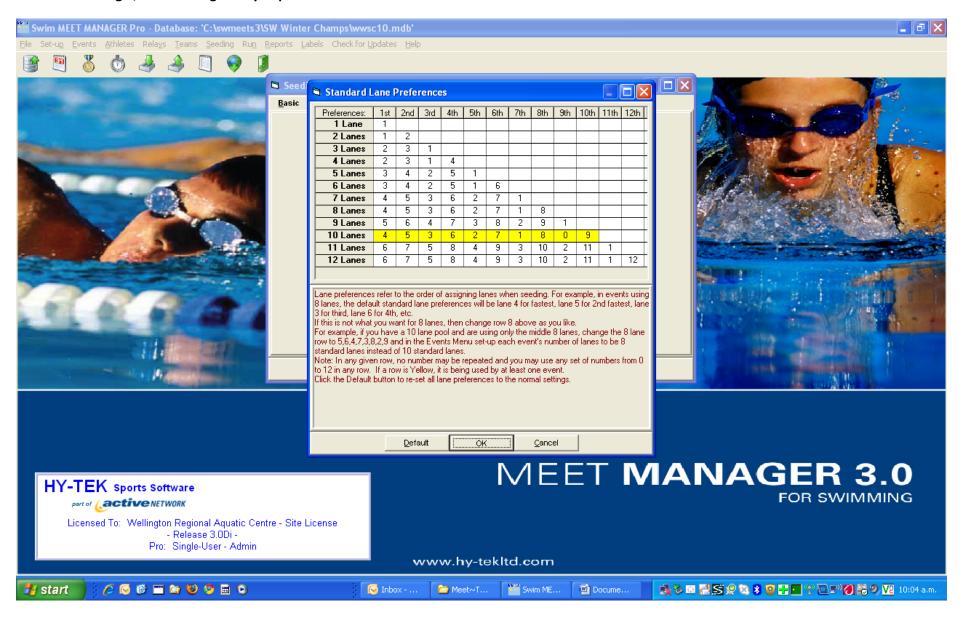

#### For specific lane seeding – like 24 meet where teams are allocated lanes

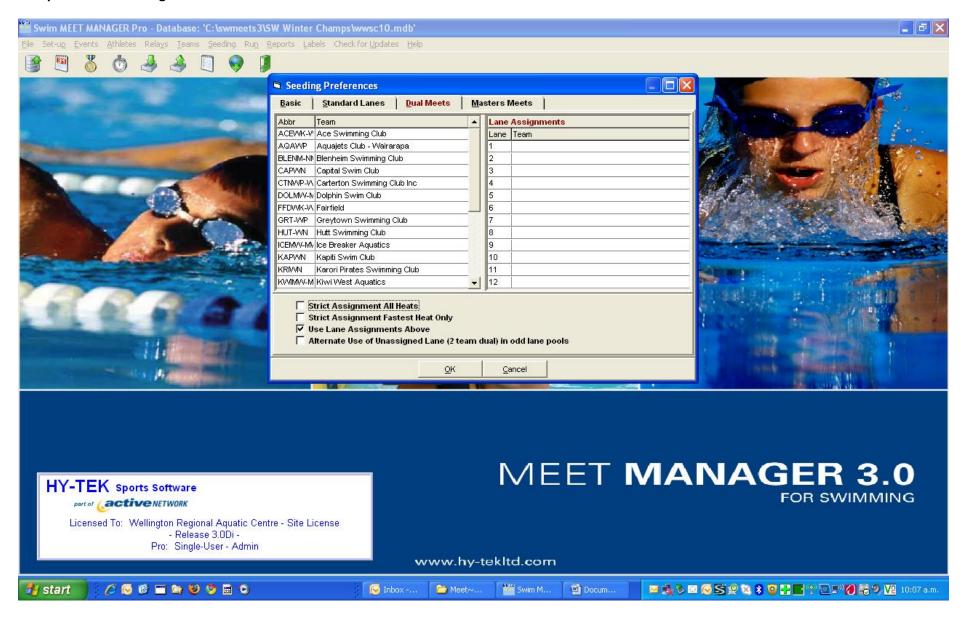

#### **Report Preferences**

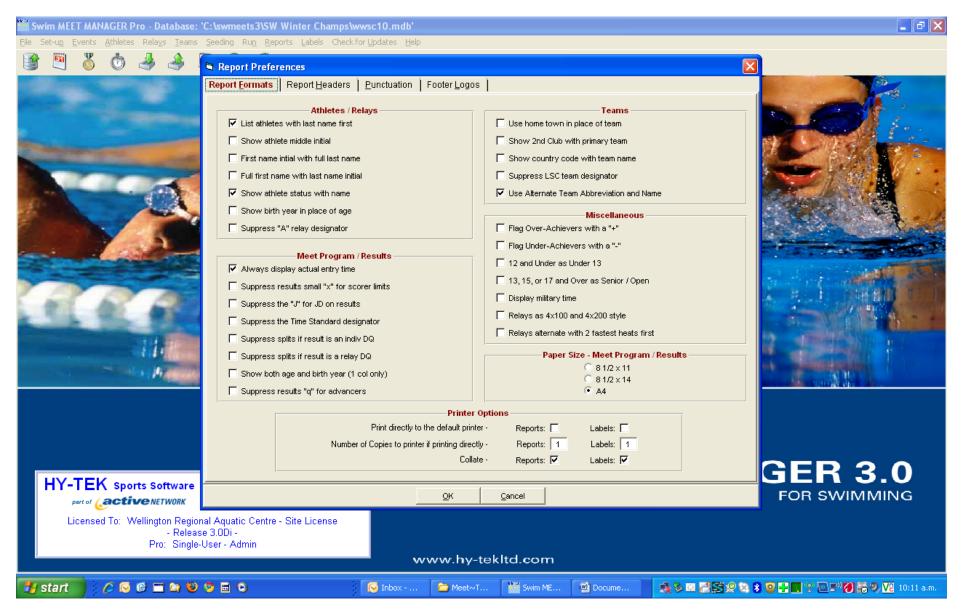

#### Specs

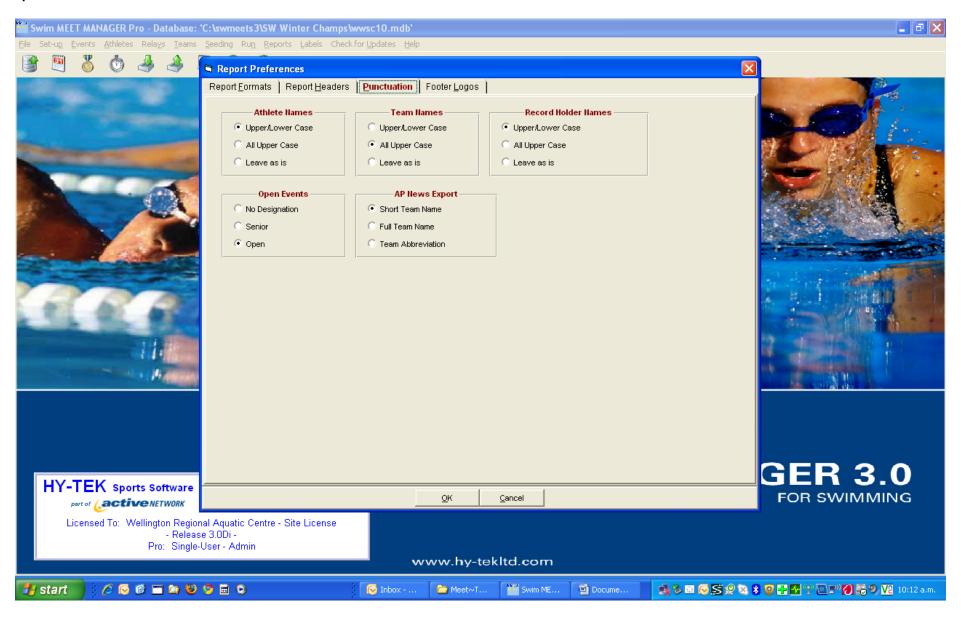

## Also can add headings for events here if you wish .... Not a must

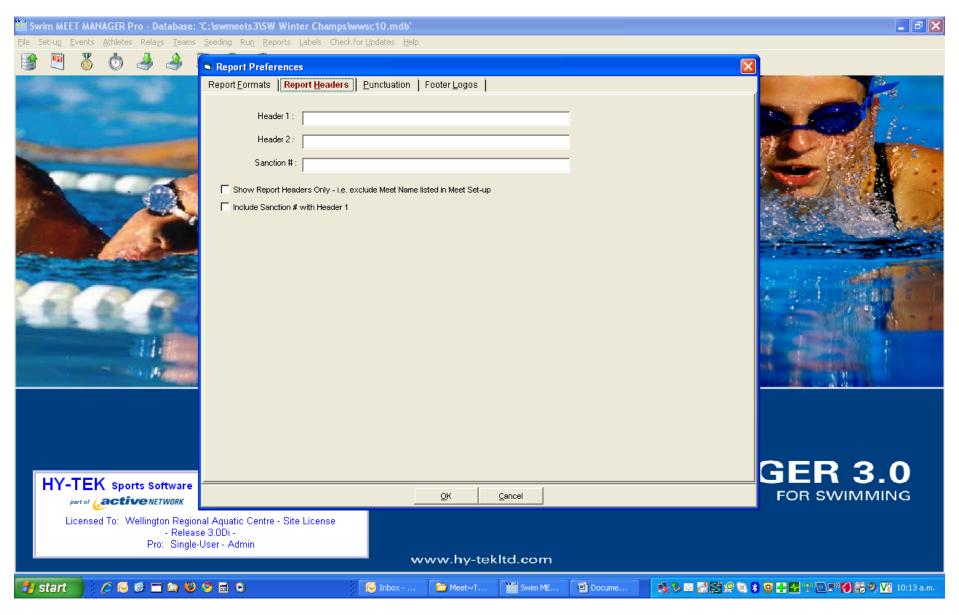

#### And Logos if you want [again it's a choice]

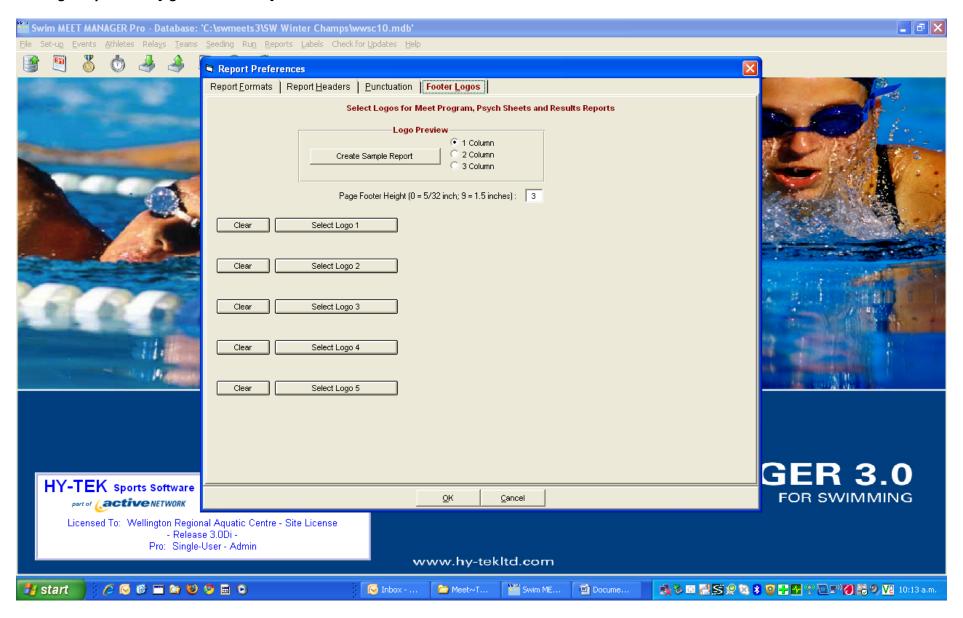

### Enter/Scoring → ensure FINA Points are showing

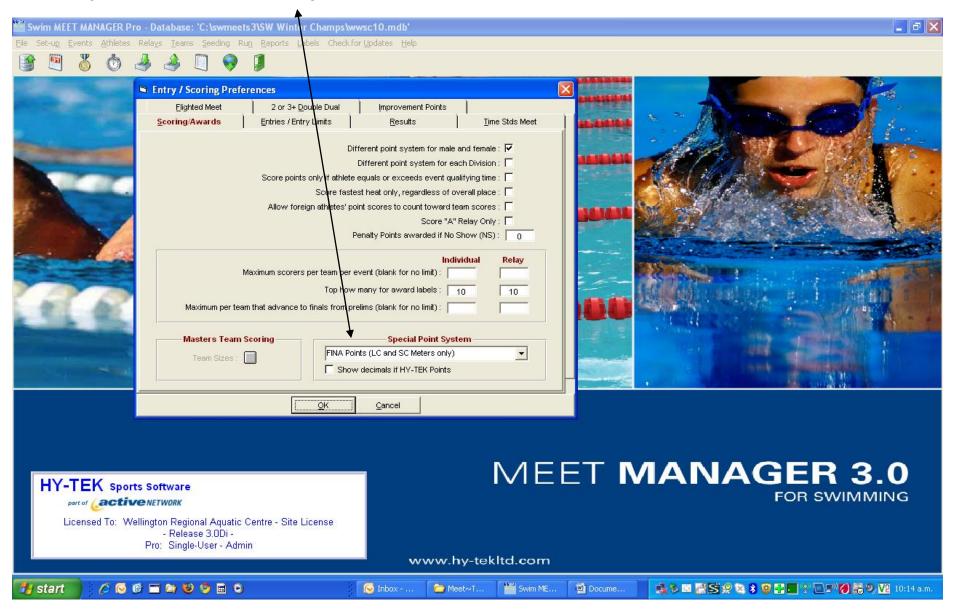

# **Qualifying Periods entered here** Swim MEET MANAGER Pro - Database: 'C:\swn eets3\SW Winter Champs\wwsc10.mdb' \_ 1 X ■ Entry / Scoring Preferences Elighted Meet 2 or 3+ Double Do Improvement Points Entries / Entry Limits Scoring/Awards Results Time Stds Meet Entries Warn if Times are out of rand Minimum age for Open Events : -Entries must have been performed on or after: 30/08/08 **Entry Limits** Maximum entries per athlete including relays : Maximum individual entries per athlete : Maximum relay entries per athlete : Warn if entry limits exceeded : 🔽 Count Relay Alternates (5-8): 🔽 Cancel MEET MANAGER 3.0 **HY-TEK** Sports Software FOR SWIMMING part of Cactive NETWORK

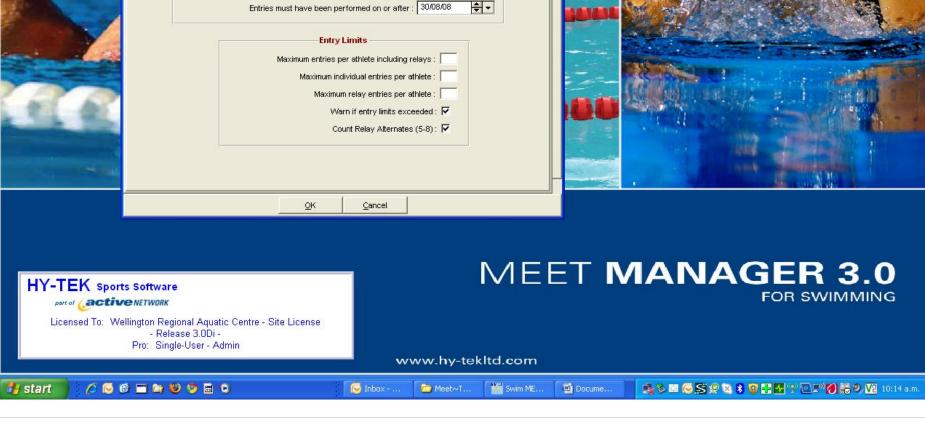

#### Scoring set up

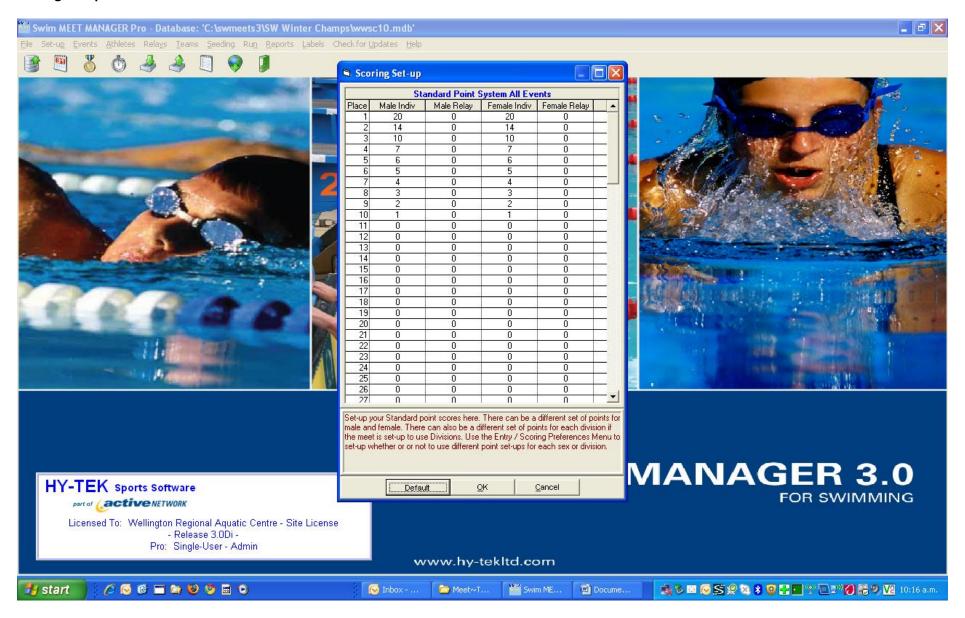

#### **Check Age**

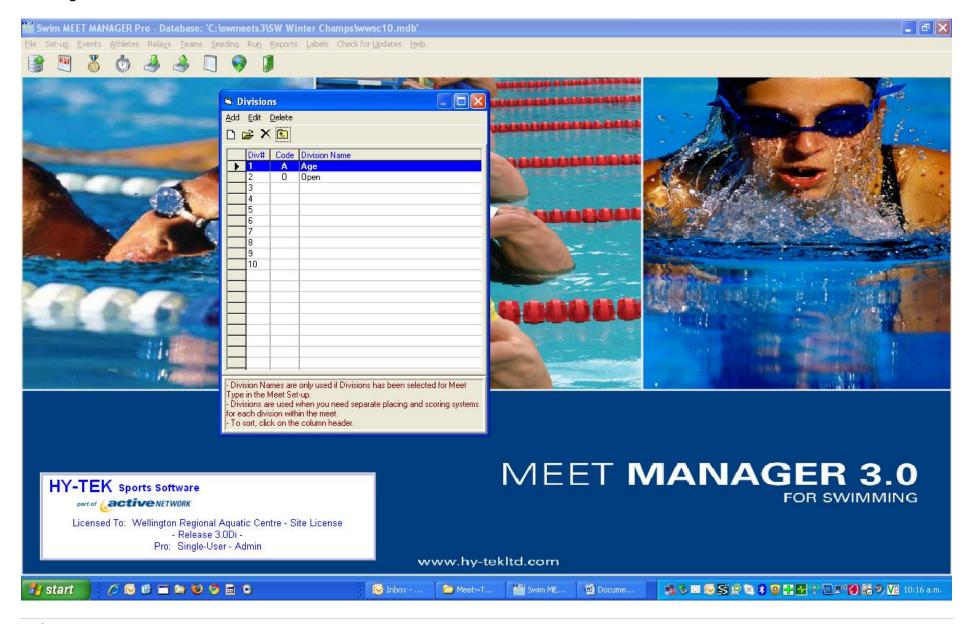

#### Check timing set up

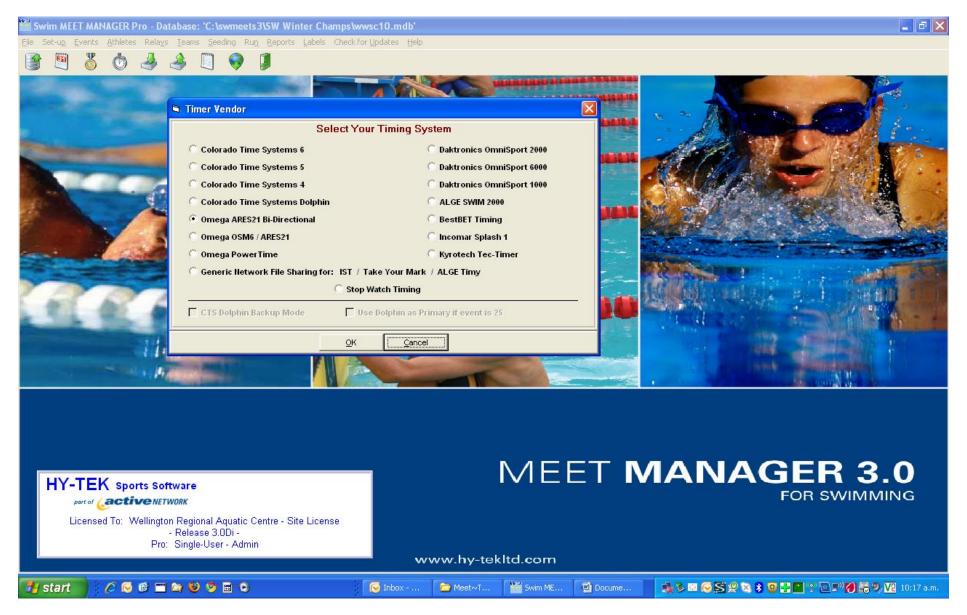

#### Meet events

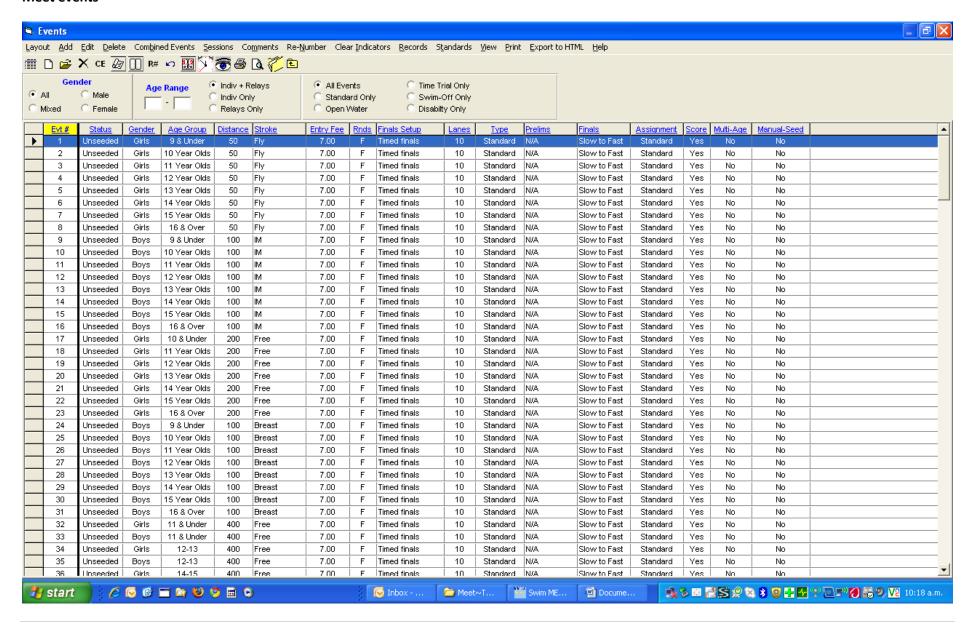

#### Specific details for events

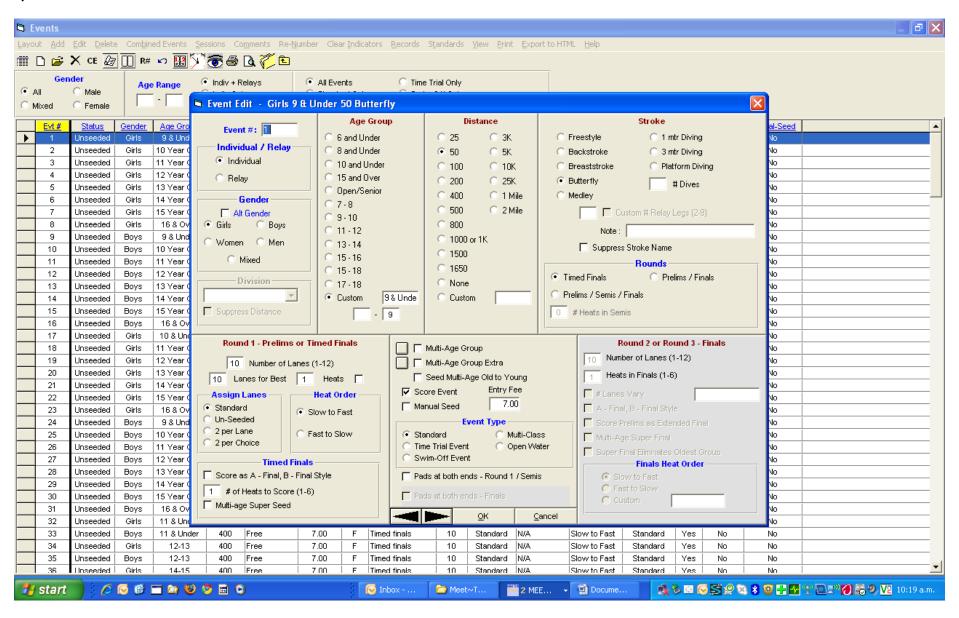